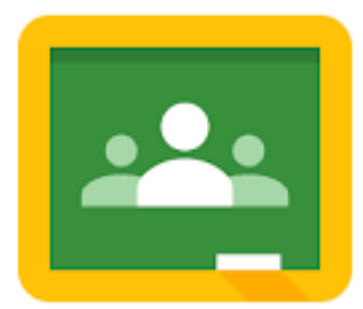

## **How to enroll in a Google Classroom**

- Open a web browser (Chrome, Firefox, Safari, Internet Explorer, etc).
- Go to [classroom.google.com.](http://classroom.google.com)
- Sign in with your school google account ([21filastname@gsgis.k12.va.us](mailto:21filastname@gsgis.k12.va.us))
- Identify yourself as a student.
- Click the "plus sign" in the top right corner of your screen.

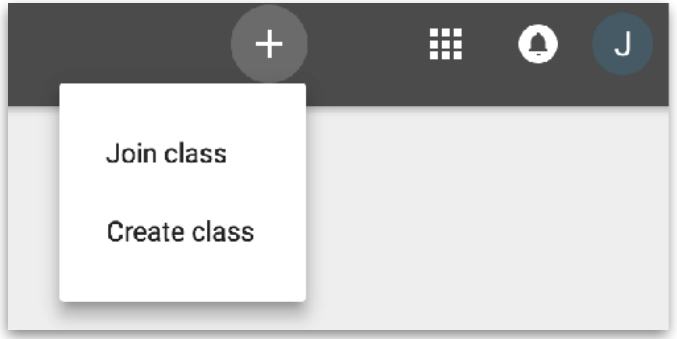

- Choose "Join Class".
- Type in the class code given to you by your instructor and hit the "Join" button.

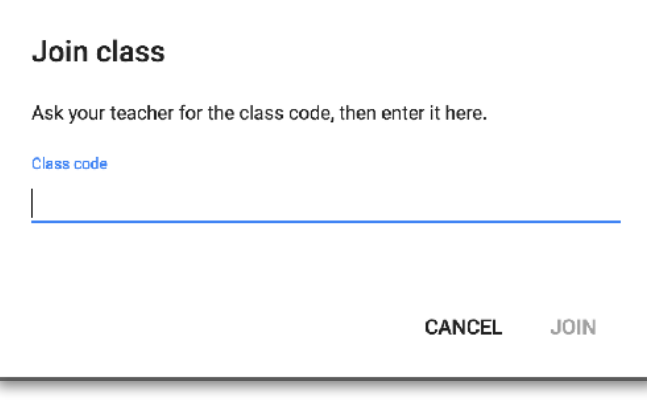

- Great job! You are now enrolled in that Google Classroom.
- Bonus: Consider downloading the Google Classroom App for your phone and logging in with your school account for convenience.